## **Serverkonfiguration JOTI mIRC (Windows)**

Um das Fenster "Edit Server" zu öffnen, klicke auf das Hammersymbol oben links, dann auf "Servers" und auf "Add" oder "Edit", je nachdem ob du den Server bereits hinzugefügt hast.

### Description: **JOTI-Scoutlink** Address: **chat.scoutlink.net** Ports: **6667**

Die Beschreibung (Description) ist egal, es muss ein Name sein, den du in der Serverliste wiedererkennst.

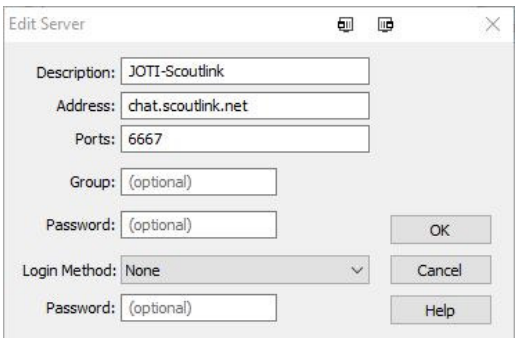

### **Viel Spaß beim Chatten!**

DPSG Neckarelz-Diedesheim JOTI

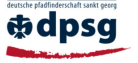

# **Serverkonfiguration JOTI mIRC (Windows)**

Um das Fenster "Edit Server" zu öffnen, klicke auf das Hammersymbol oben links, dann auf "Servers" und auf "Add" oder "Edit", je nachdem ob du den Server bereits hinzugefügt hast.

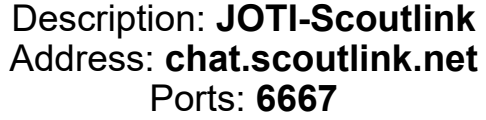

Die Beschreibung (Description) ist egal, es muss ein Name sein, den du in der Serverliste wiedererkennst.

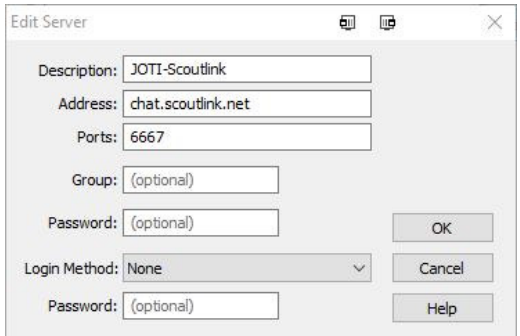

## **Viel Spaß beim Chatten!**

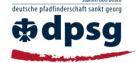

# **Allgemeines zu mIRC (Windows)**

### **Chatregeln**

- Keine Beleidigungen im Chat!
- Keine Weitergabe von persönlichen Informationen wie Telefonnummer, Adresse, Email, echter Name!
- Keine Handys benutzen!
- Kein Essen und/oder Trinken in der Nähe der PCs!

Falls du mit jemandem länger in Kontakt bleiben willst, gib ihm die untenstehende Emailadresse und gib einem Leiter Bescheid, dass die Mail zugeordnet werden kann. Schicke nie deine eigene Mailadresse weiter!

#### **wichtige Befehle**

**\_\_\_\_\_\_\_\_\_\_\_\_\_\_\_\_\_\_\_\_\_\_\_\_\_**

Die Befehle müssen in die Eingabezeile im ersten Fenster (ScoutLink deinNickname) eingegeben werden.

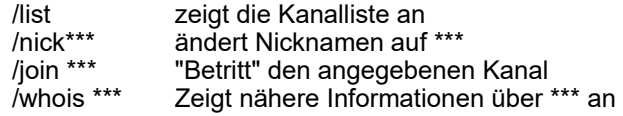

DPSG Neckarelz-Diedesheim JOTI

#### **Verbinden mit einem Server**

klicke auf das Blitzsymbol oben links

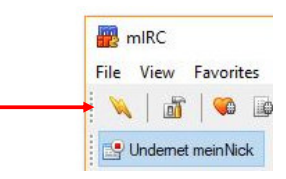

#### **Nicknamen ändern**

klicke auf das Hammersymbol oben links

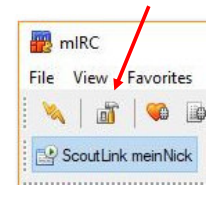

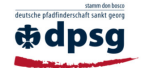

# **Allgemeines zu mIRC (Windows)**

#### **Chatregeln**

- Keine Beleidigungen im Chat!
- Keine Weitergabe von persönlichen Informationen wie Telefonnummer, Adresse, Email, echter Name!
- Keine Handys benutzen!
- Kein Essen und/oder Trinken in der Nähe der PCs!

Falls du mit jemandem länger in Kontakt bleiben willst, gib ihm die untenstehende Emailadresse und gib einem Leiter Bescheid, dass die Mail zugeordnet werden kann. Schicke nie deine eigene Mailadresse weiter!

#### **wichtige Befehle**

**\_\_\_\_\_\_\_\_\_\_\_\_\_\_\_\_\_\_\_\_\_\_\_\_\_**

Die Befehle müssen in die Eingabezeile im ersten Fenster (ScoutLink deinNickname) eingegeben werden.

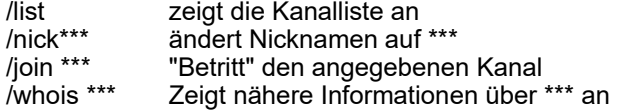

### **Verbinden mit einem Server**

klicke auf das Blitzsymbol oben links

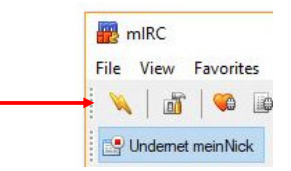

#### **Nicknamen ändern**

klicke auf das Hammersymbol oben links

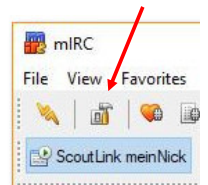

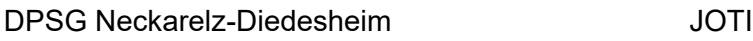

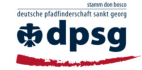